# Представления

#### **ASP.NET MVC 4.0** 2013

## План

- 1. Модель представления
- 2. Макеты страниц
- 3. Частичные представления
- 4. Вспомогательные методы в шаблонах представлений
- 5. Пользовательские вспомогательные методы

## Модель представления

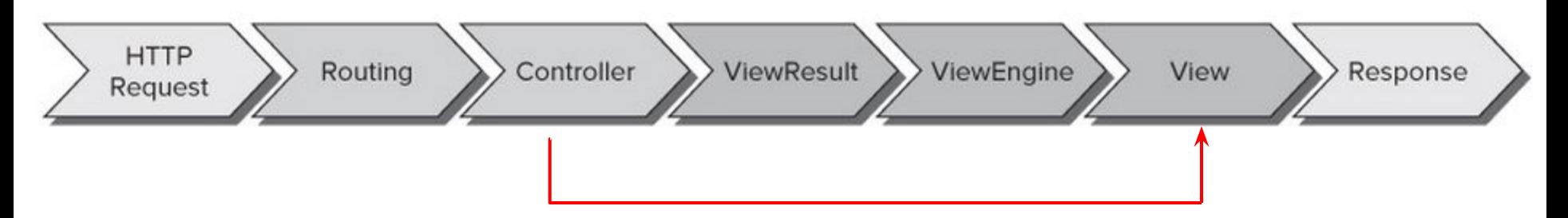

Способы обмена данными между контроллером и представлением:

- 1) ViewData: ViewDataDictionary
- 2) ViewData.Model
- 3) ViwBag: dynamic

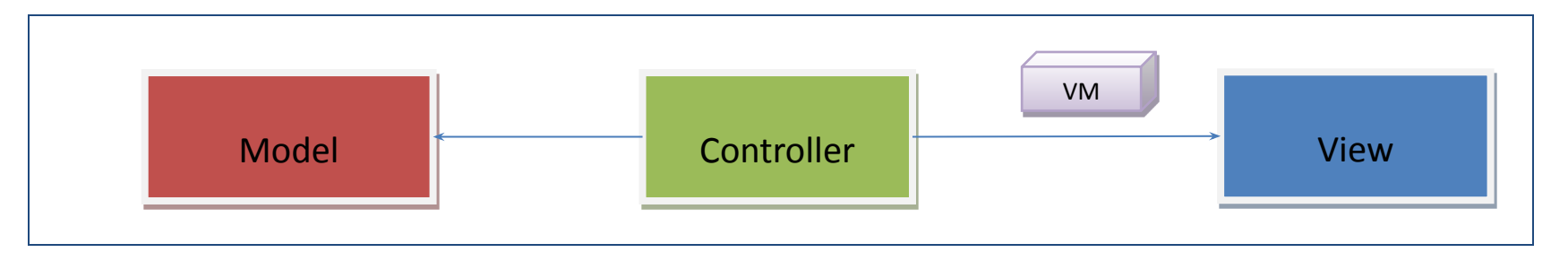

Модель представления – это данные, структура которых воспроизводит структуру представления.

## Пример модели представления

```
public class LoginModel
{
    public string UserName { get; set; }
    public string Password { get; set; }
     public bool RememberMe { get; set; }
}
```
Модель представления для аутентификации пользователя.

 @using ArtMuseum.Models @model LoginModel

…

```
 @Model.UserName
```

```
 <system.web.webPages.razor>
   <pages …>
     <namespaces>
       <add namespace="ArtMuseum.Models" />
     </namespaces>
   </pages>
 </system.web.webPages.razor>
```
В типизированном представлении тип модели объявляется директивой @model. Сам объект модели доступен через свойство представления Model.

Пространство имен можно указать в директиве @using или в файле web.config в папке Views.

## Макеты страниц

Два представления могут находиться в отношении макет – содержимое (мастерстраница – содержимое).

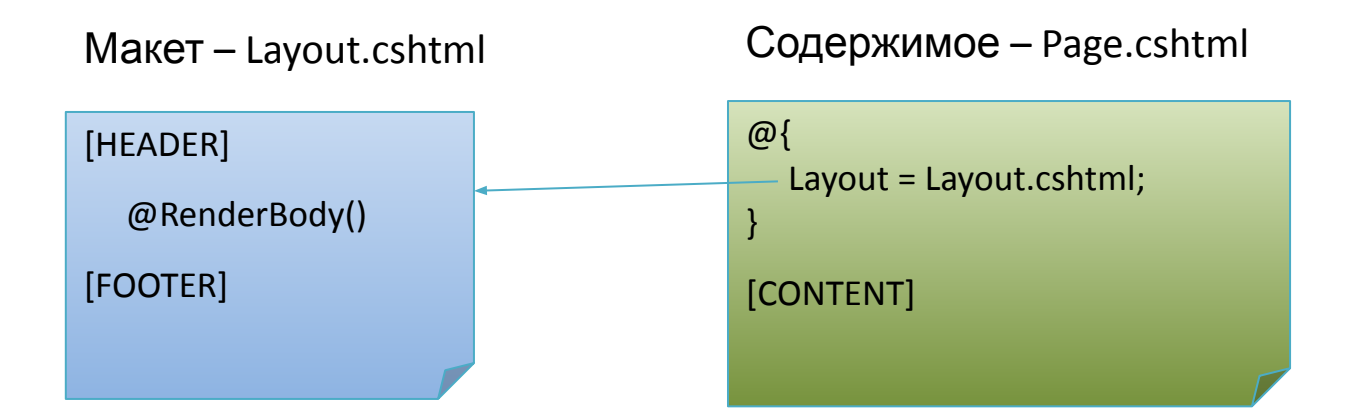

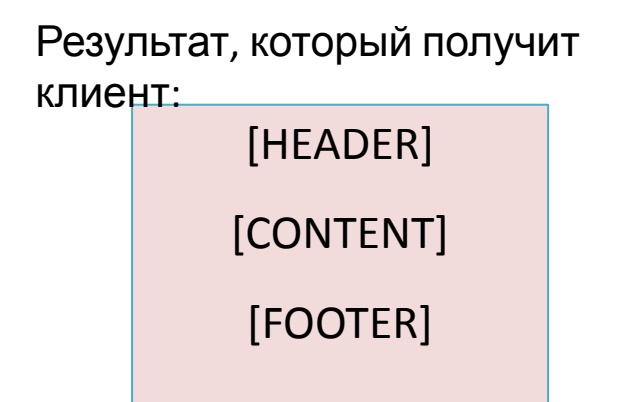

## Пример

#### Макет

```
Страница\langle!DOCTYPE html>
\left\langle \text{html} \right\rangle<head>\mathbf{R}<title>Simple Site</title>
                                                               Layout = "SiteLayout.cshtml";
     \langle/head>
     <body>
                                                           <h1>About This Site</h1>
           \langle \text{div } \text{id} = \text{"header"} \rangle<a href="/">Home</a>
                                                          <p>
                                                               This is some content that will make up the "about"
                <a href="/About>About</a>
                                                               page of our web-site. We'll use this in conjunction
           \langle/div>
                                                               with a layout template. The content you are seeing here
                                                               comes from the Home.cshtml file.
           <div id="body">
                                                          \langle/p>
                @RenderBody()
                                                           <p>
           \langle/div>
                                                               And obviously I can have code in here too. Here is the
                                                               current date/time: @DateTime.Now
     \langle/body>
                                                          \langle/p>
\langle / \text{html} \rangle
```
## Секции

В макете можно предусмотреть не одно, а несколько мест для вставки содержимого. Эти места отмечаются кодом

 @RenderSection(имя\_секции, обязательность) На странице вставляемое содержимое размещается в секциях. @section имя\_секции{ ………………. }

```
<h1>About This Site</h1>
<!DOCTYPE html>
\leftarrowhtml>
                                                                                    \langle p \rangle<head>
                                                                                         This is some content that will make up the "about"
         <title>Simple Site</title>
                                                                                         page of our web-site. We'll use this in conjunction
    \langle/head>
                                                                                         with a layout template. The content you are seeing here
    <body>
                                                                                          comes from the Home.cshtml file.
                                                                                    \langle/p>
         \langle \text{div } \text{id} = \text{"header"} \rangle\langle p \rangle<a href="/">Home</a>
                                                                                         And obviously I can have code in here too. Here is the
              <a href="/About">About</a>
                                                                                         current date/time: @DateTime.Now
         \langle/div>
                                                                                    \langle/p>
          <div id="left-menu">
                                                                                    @section menu {
              @RenderSection("menu", optional:true)
                                                                                          <ul id="sub-menu">
          \langle/div>
                                                                                              \langleli>About Item 1\langle/li>
                                                                                              \langleli>About Item 2\langle/li>
         <div id="body">
                                                                                         \langle/u]@RenderBody()
                                                                                     \overline{\mathbf{r}}\langle/div>
                                                                                    @section footer {
          <div id="footer">
                                                                                         <p>This is my custom footer for Home</p>
              @RenderSection("footer", optional:true)
                                                                                    \overline{ }\langle/div>
    </body>
                                                                                                                                                            7
\langle/html>
```
## Неявное указание макета

Обычно несколько представлений одного контроллера пользуются общим макетом. Его можно указать опосредованно в файле ViewStart.cshtml, который находится в корневом каталоге представлений.

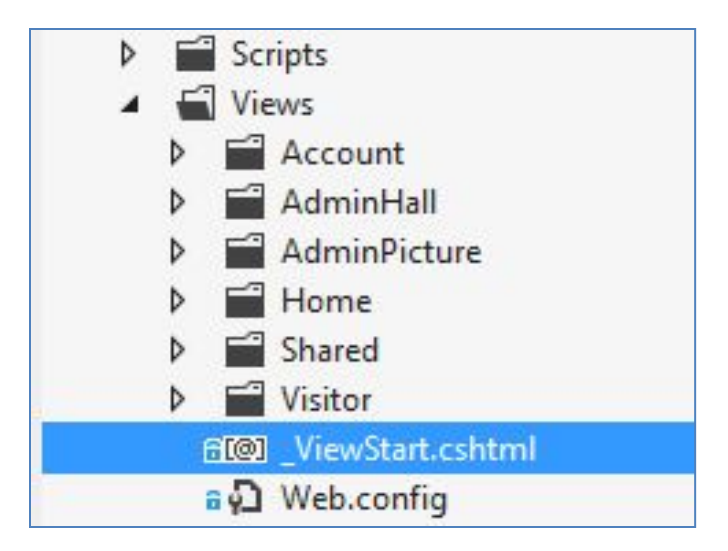

Содержание \_ViewStart.cshtml:

```
@{
    Layout = "~/Views/Shared/ AdminLayout.cshtml";
}
```
## Частичные представления

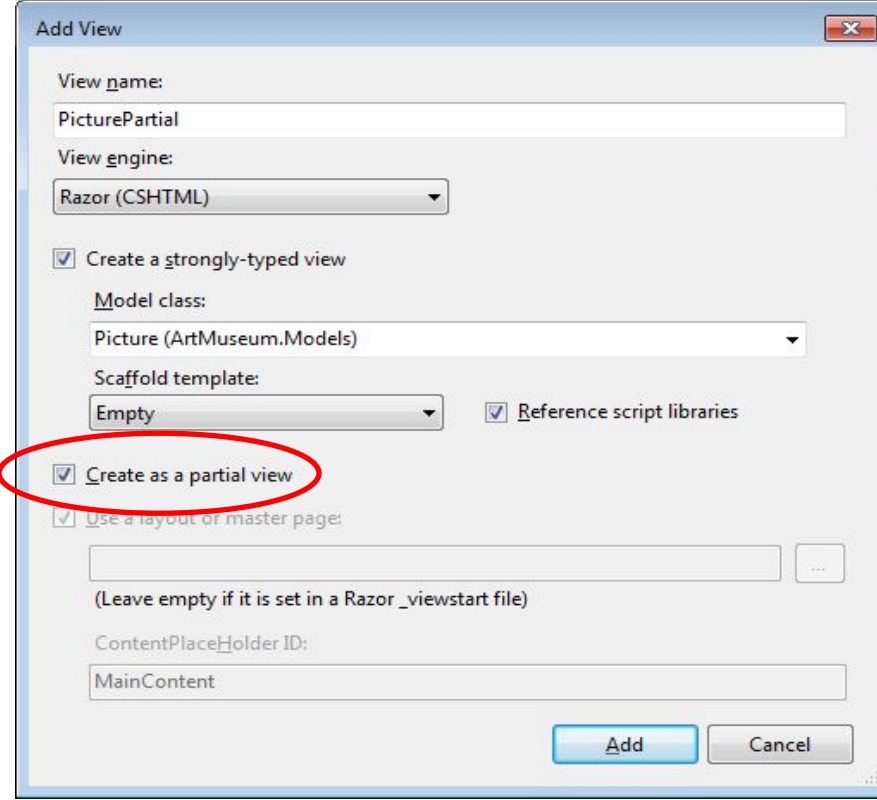

Функционально частичное представление аналогично User Control.

По умолчанию ч.п. создается в папке ~/Views/Shared.

Макет в ч.п. не указывается.

Вызов на странице:

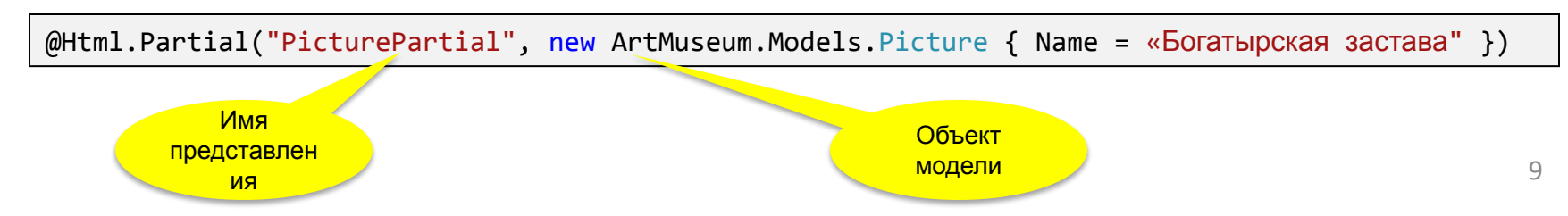

## Вспомогательные методы

Вспомогательные методы (helpers – помощники) вызываются из шаблонов страниц и возвращают html-код.

Вспомогательные методы расширяют тип HtmlHelper. Представления имеют свойство Html типа HtmlHelper,через которое можно получить доступ к любым помощникам.

Код помощников содержится в классе System.Web.Mvc.Html в форме статических методов.

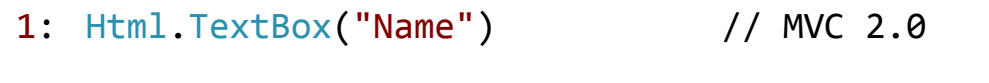

2: Html.TextBoxFor(m => m.Name) // MVC 3.0

Параметром помощника может быть строка (как в MVC 2.0) или делегат (как в MVC 3.0). Делегат позволяет выполнить ранний контроль типа.

Оба помощника возвращают одну и ту же строку:

```
<input id="Name" name="Name" type="textbox" />
```
## Значения элементов управления

При синтезе страницы значения элементов управления черпаются из двух источников:

- 1) коллекция ViewData.ModelState;
- 2) параметра метода-помощника.

В коллекцию ModelState собираются значения, введенные пользователем в процессе работы с формой.

Параметр помощника задает первоначальное значение элемента управления.

@Html.TextBoxFor(model => model.Name)

## Атрибуты элемента управления

Любые дополнительные атрибуты элемента управления можно задать в виде параметра помощника типа object.

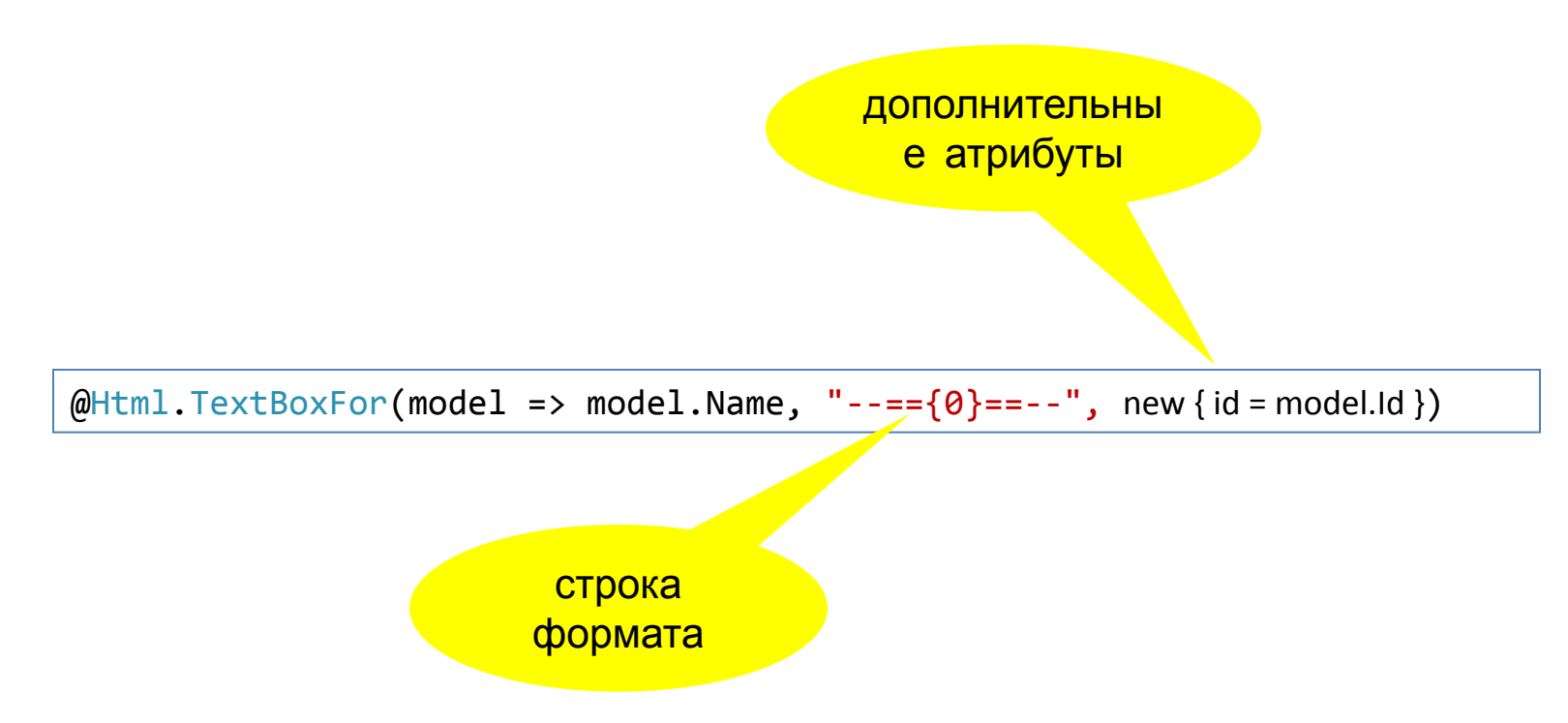

## Формы

Есть два способа сгенерировать код формы. Во втором способе закрывающий тэг </form> создается методом Dispose().

```
@{Html.BeginForm("Search", "Home", FormMethod.Get, new { target = "_blank", 
                                   class="editForm", data validatable=true } }
     <input type="text" name="Title" />
     <input type="submit" value="Search" />
@{Html.EndForm();}
```

```
@using (Html.BeginForm("Search", "Home", FormMethod.Get, new { target = "_blank", 
                                         class="editForm", data validatable=true }))
\{
```

```
 <input type="text" name="Title" />
 <input type="submit" value="Search" />
```
}

```
<form action="/Home/Search" method="get" target="_blank" 
    class="editForm", data_validatable=true >
 …
</form>
```
## Перегруженные помощники

#### public static class LabelExtensions

}

- { 1 public static MvcHtmlString Label(this HtmlHelper html, string expression);
- 2 public static MvcHtmlString Label(this HtmlHelper html, string expression, object htmlAttributes);
- 3 public static MvcHtmlString Label(this HtmlHelper html, string expression, string labelText, object htmlAttributes);
- 4 public static MvcHtmlString LabelFor<TModel, TValue>(this HtmlHelper<TModel> html, Expression<Func<TModel, TValue>> expression);

- 1: Html.Label("Author") // MVC 2.0
- 4: Html.LabelFor(m => m.Author) // MVC 3.0

## Популярные помощники

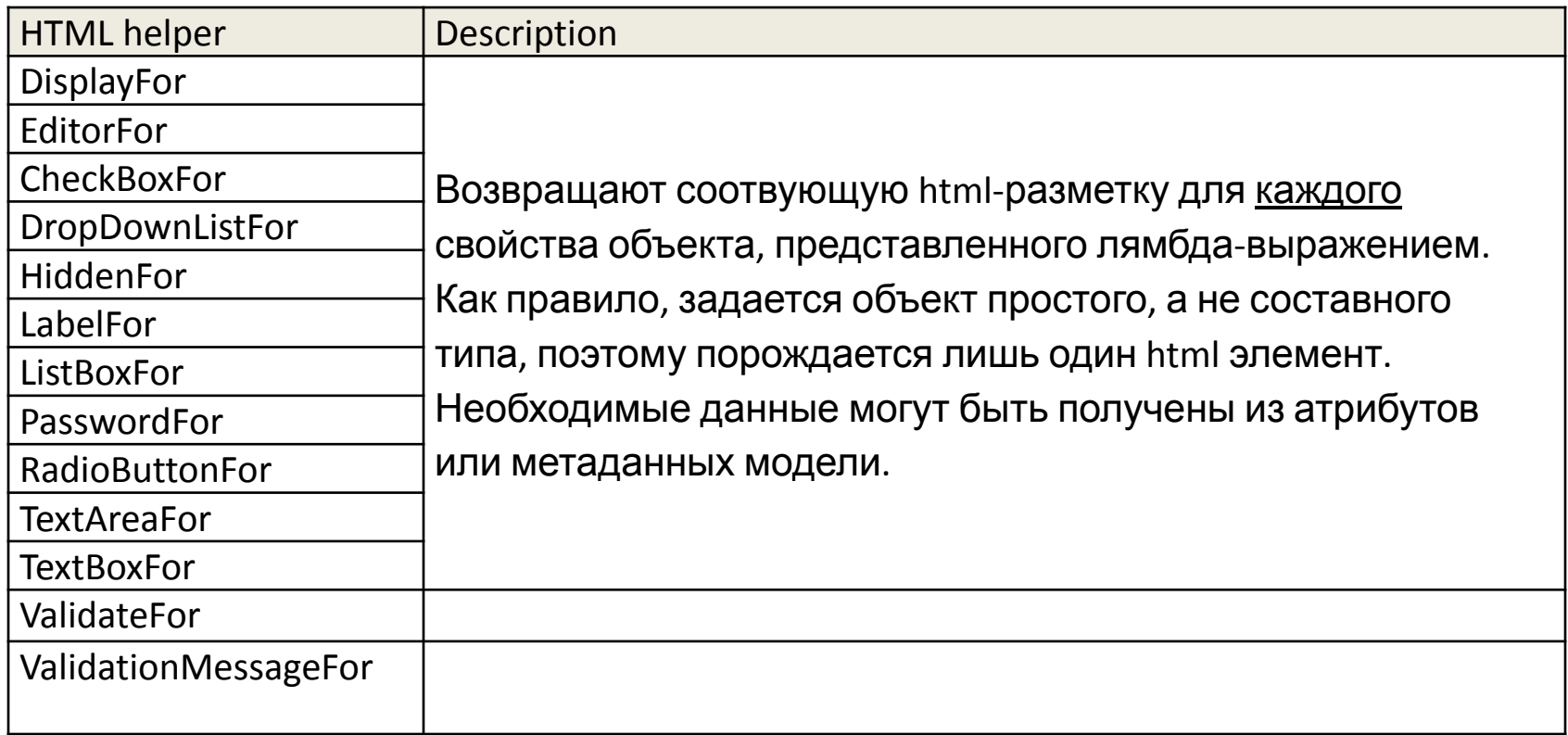

## Интегральные помощники

В связи с автоматической генерацией шаблонов в MVC появились крупнопанельные конструкции вроде EditorForModel() или DisplayForModel().

Они годны лишь для временного употребления, когда надо быстро получить прототип, например.

```
<h2>Edit</h2>
@using (Html.BeginForm("Edit", "Home"))
\{ @Html.EditorForModel()
      <button type="submit">Submit</button>
}
```
#### Объявление собственных

#### ПОМОЩНИКОВ

В качестве примера объявим помощник для генерации ссылки с подтверждением.

Ссылка с подтверждением – это такая ссылка, что если по ней кликнуть, в браузере появится диалоговое окно с двумя кнопками и сообщением message. Переход по url произойдет, если нажать кнопку OK. Параметр text - текст ссылки.

```
namespace HelpersMVC.Views.Shared
{
       public static class MyHelpers
\{ \cdot \cdot \cdot \cdot \cdot \cdot \cdot \cdot \cdot \cdot \cdot \cdot \cdot \cdot \cdot \cdot \cdot \cdot \cdot \cdot \cdot \cdot \cdot \cdot \cdot \cdot \cdot \cdot \cdot \cdot \cdot \cdot \cdot \cdot \cdot \cdot 
             public static MvcHtmlString ConfirmingLink<TModel>(
                   this HtmlHelper<TModel> helper,
                   string url, string text, string prompt = "Really?")
             {
                   text = HttpUtility.HtmlEncode(text);
                    string html = string.Format(
                         "<a href='{0}' onclick='return confirm({1})'>{2}</a>",
                          url, prompt, text);
                   return MvcHtmlString.Create(html);
 }
 }
}
```
### Вызов помощника

**@using HelpersMVC.Views.Shared** 

```
 @Html.ConfirmingLink("https://www.google.com.ua/", "Go to Google?")
```
Пространство имен самодельного помощника импортируем при помощи директивы @using

Импорт пространства имен для всех шаблонов некоторой папки можно сделать в локальном файле web.config.

```
<system.web.webPages.razor>
  <pages pageBaseType="System.Web.Mvc.WebViewPage">
     <namespaces>
       <add namespace="System.Web.Mvc" />
       <add namespace="System.Web.Mvc.Ajax" />
 .
 .
      \langle!-- etc -->
     </namespaces>
   </pages>
</system.web.webPages.razor>
```
## Помощники Razor

Генерировать html-код естественней и проще при помощи шаблонов Razor.

Для этого каталоге App\_Code разместим файл MyHelpers.cshtml

```
@using System.Web.Mvc.Html
@using System.Web.Mvc
@helper ConfirmingLink(string url, string text, string message="Really?")
{ 
     <a href='@url' onclick='return confirm("@message")'>@text</a>
}
```
Вызываются помощники Razor без указания пространства имен.

@MyHelpers.ConfirmingLink("https://www.google.com.ua/", "Go to Google?")

## Самостоятельно

База данных содержит записи календаря и записи личной информации.

Запись календаря содержит информацию о событии: дата, время начала, время окончания, название, тип события, список участников

Личная запись содержит имя, фамилию и дату рождения.

Создать страницы для поддержки CRUD-операций с календарем и личными записями.